# GPU Programming Made Easy with CuPy

# Bernardo Abreu Figueiredo Konstantinos Iliakis

Acknowledgements: Simon Albright, Helga Timko, Heiko Damerau

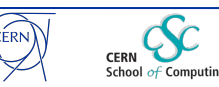

Bernardo Abreu Figueiredo | GPU Programming Made Easy with CuPy 15.04.24

### **Outline**

- Why GPUs? Why CuPy?
- Two real-world use cases
- Live Demo
- CuPy features and capabilities
- Speedup results for the presented use cases
- How to access CERN resources

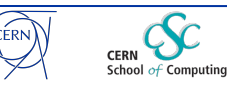

# Why GPUs?

- Originally (80s-90s) built for graphics, called Video Graphics Arrays/ Adapters (**VGAs**)
- In 2007, Nvidia introduces **CUDA** to facilitate general-purpose application development
- Combination of computing-capacity and cost-efficiency **dominant platform** for general-purpose acceleration
- Nowadays: **Widespread applicability**  in every computing domain

/www.karlrupp.net/2013/06/cpu-gpu-and-mic-hardware-characteristics-over-time/

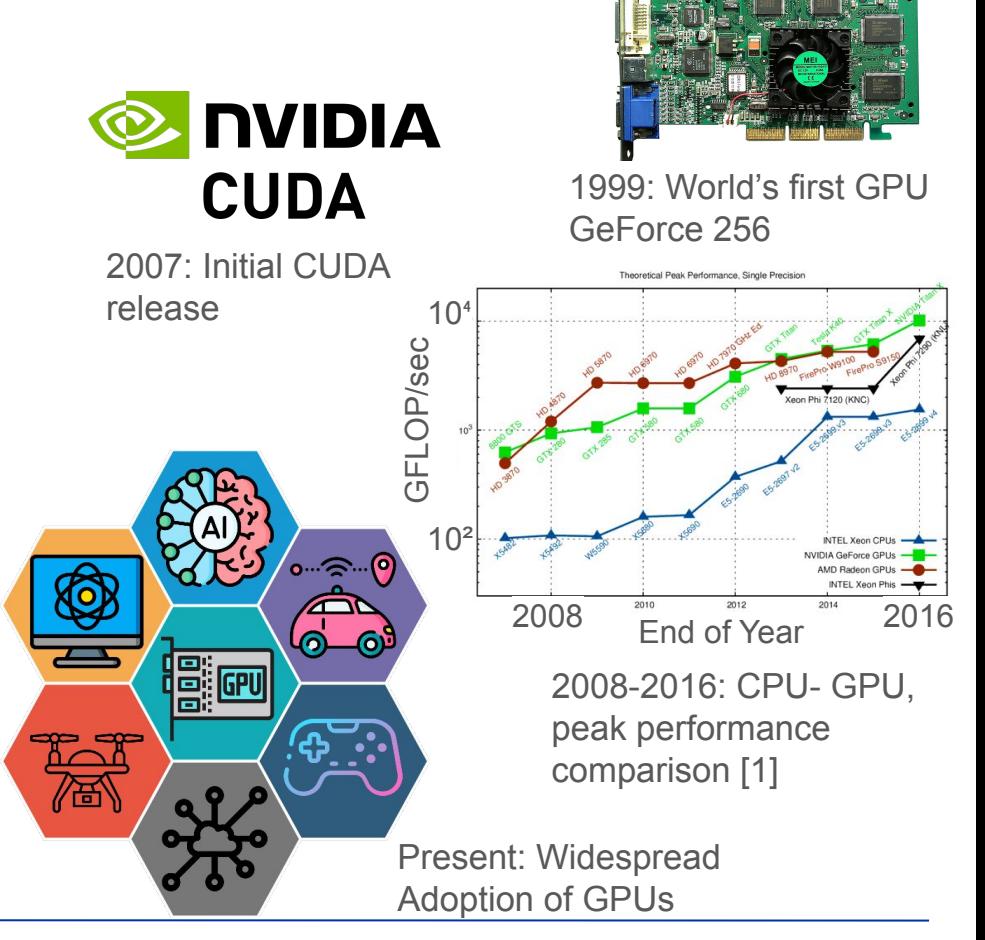

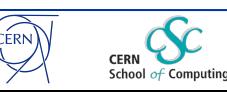

3

# GPU Challenges

#### 1. **GPUs are throughput oriented devices**:

- GPUs implement SIMD: Single operation on multiple data points simultaneously
- Massive multi-threading and widely vectorized execution units

#### 2. **Cumbersome programming model:**

- Implicit parallelism: Every code line executed by multiple threads
- Limited debugging tools

#### 3. **Performance bottlenecks**: Can negate potential performance gains

- Data transfers
- Memory management
- Thread divergence

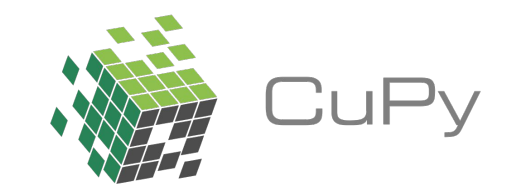

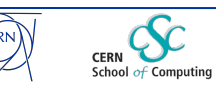

#### Zoo of GPU Programming Solutions

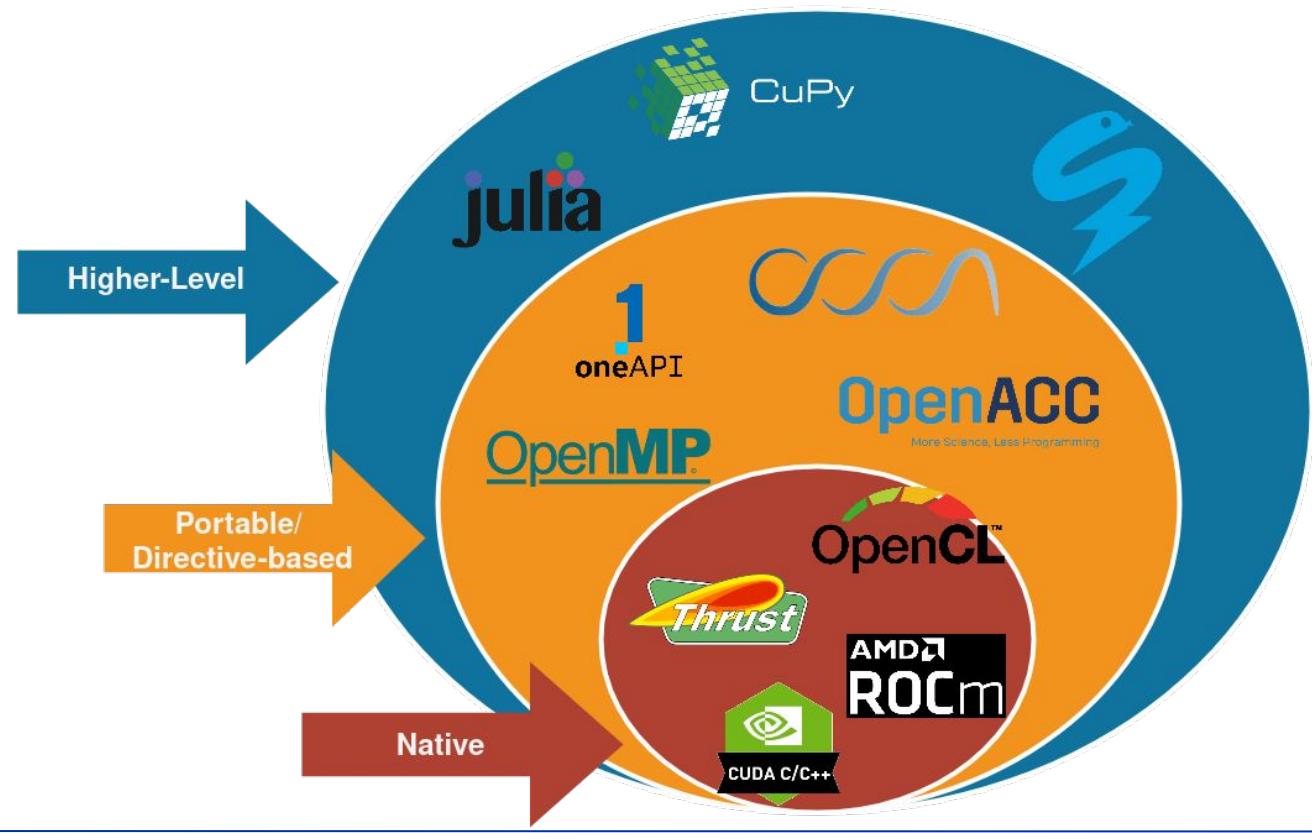

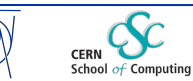

CÉRN

Bernardo Abreu Figueiredo | GPU Programming Made Easy with CuPy 15.04.24

# Why CuPy?

- Beginner friendly:
	- Requires **minimal knowledge of GPU** programming model and architecture
	- Easy-to-install (pip, conda)
- Flexibility and applicability:
	- Drop-in replacement for NumPy & SciPy (equivalent API)
		- Complete list:

<https://docs.cupy.dev/en/stable/reference/comparison.html>

- Multiple ways to implement GPU kernels
- $\circ$  NVIDIA + AMD platforms
- Efficiency:
	- Most modern features, optimized libraries
	- Extremely low-overhead
	- Low-level support

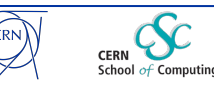

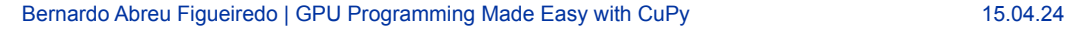

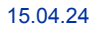

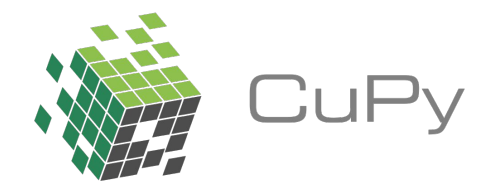

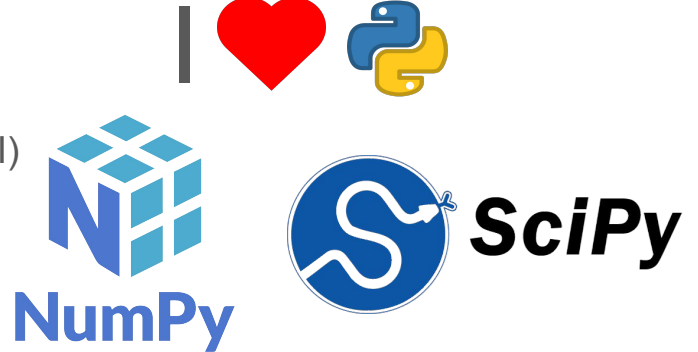

### Use Case: Synchrotron Motion

- Phase space describes state of a physical system
- Analogous to pendulum motion
	- Described by angle and angular velocity (change in angle)

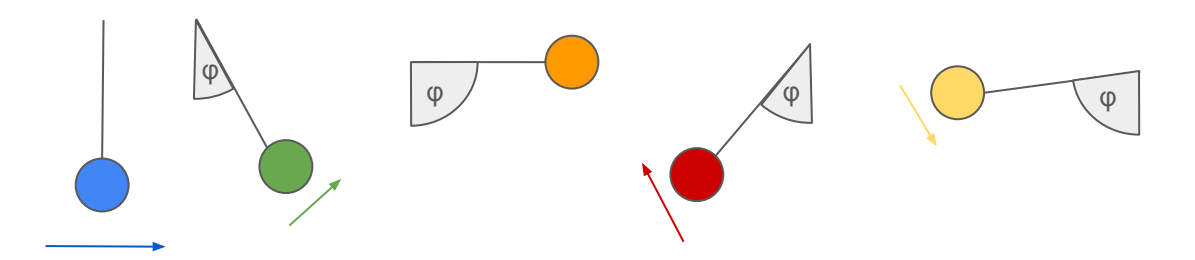

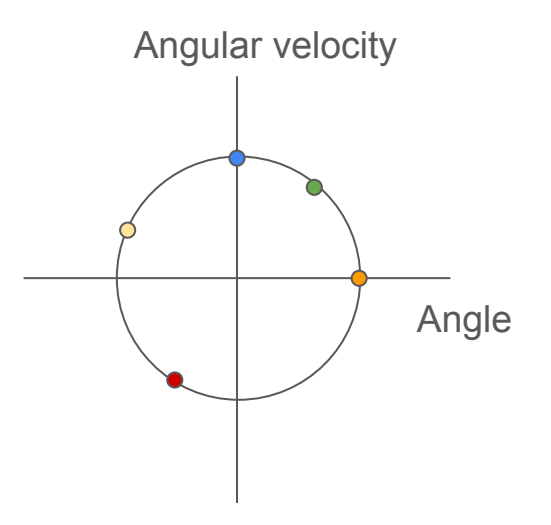

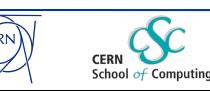

### Use Case: Synchrotron Motion

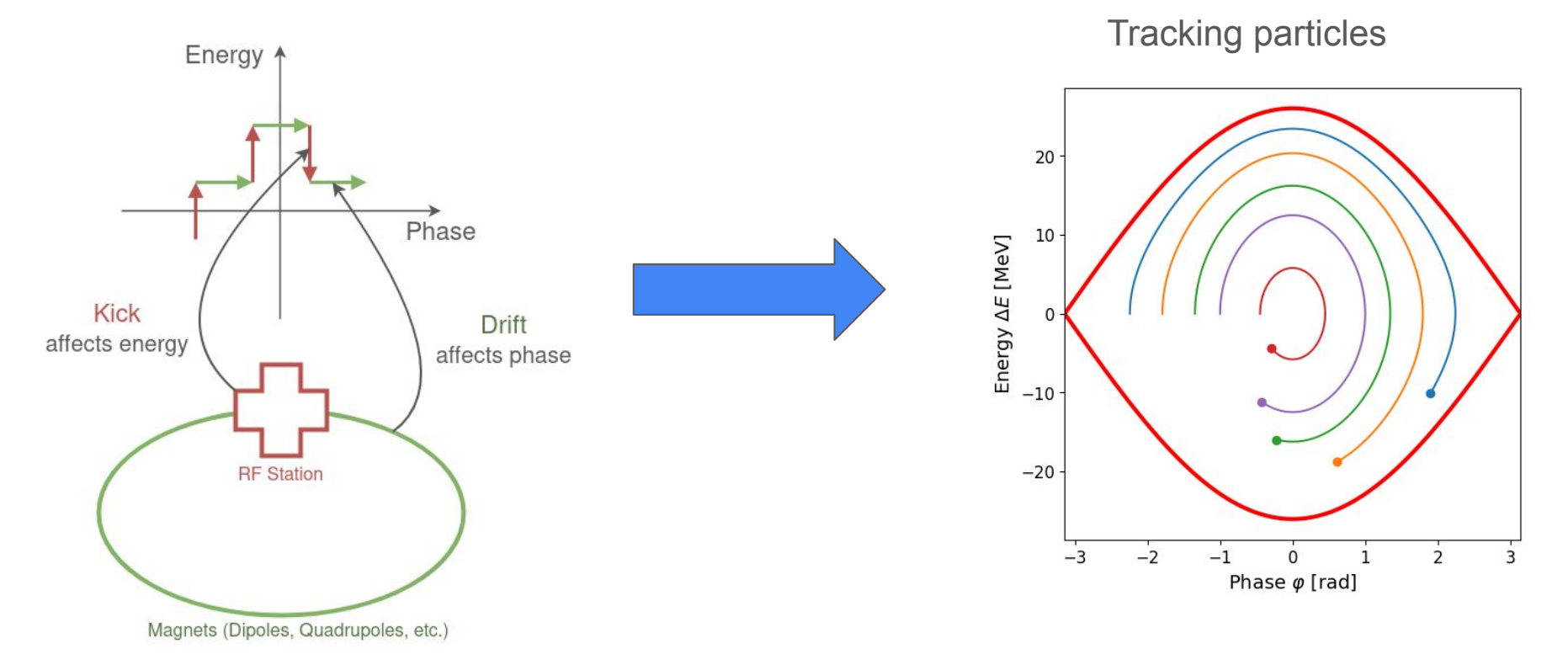

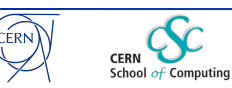

### Use Case: Synchrotron Motion

- Distribution of macroparticles in phase space
	- Given in phase and energy (or equivalent) coordinates
- Can be described by alternating kick and drift
	- Kick affects energy coordinates (Particle traversing RF station)
	- Drift affects phase coordinates (Trajectory bent by magnetic field)
- Calculation does not depend on other particles

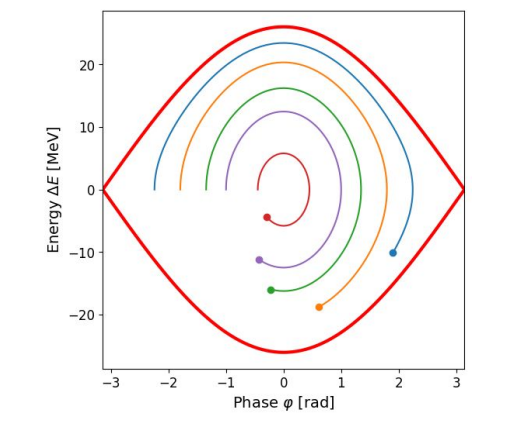

○ Highly parallelizable

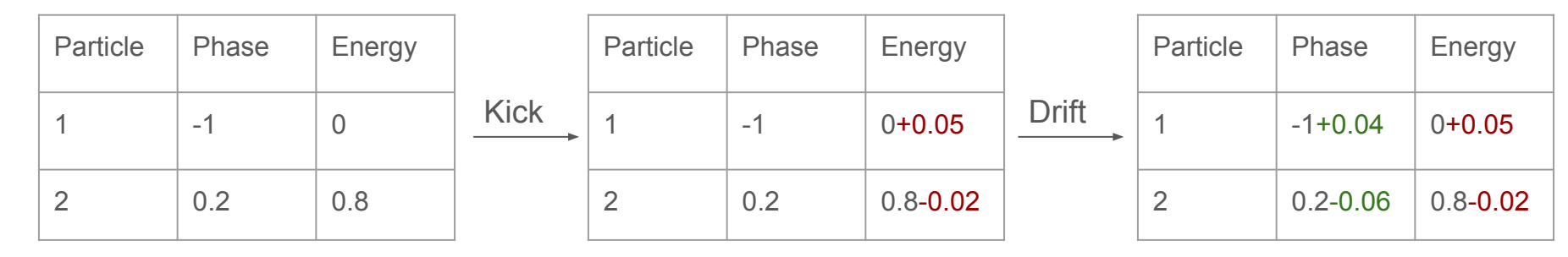

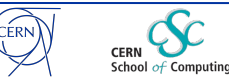

# Use Case: Beam Longitudinal Dynamics (BLonD) Code

- **Particle tracking simulator,** specializes on the longitudinal plane (δτ, δE)
- **Modular structure**, can simulate a wide range of conditions
	- Energy regimes (MeV to TeV)
	- Particle types (electron, proton, muon, …)
	- Actively used for PSB, PS, SPS, LHC, FCC, Muon Collider, etc

#### ● **Indispensable tool** for:

- Efficient operation
- Accelerator upgrades
- Future projects
- Written in Python, with **accelerated backends** (C++, Numba, CuPy, MPI)
- Well documented and benchmarked, recently **PRAB Editor's Suggestion** [1]

[1] H. Timko et al. "Beam longitudinal dynamics simulation studies", https://journals.aps.org/prab/abstract/10.1103/PhysRevAccelBeams.26.114602

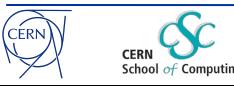

# Use Case: BLonD Applications (simple)

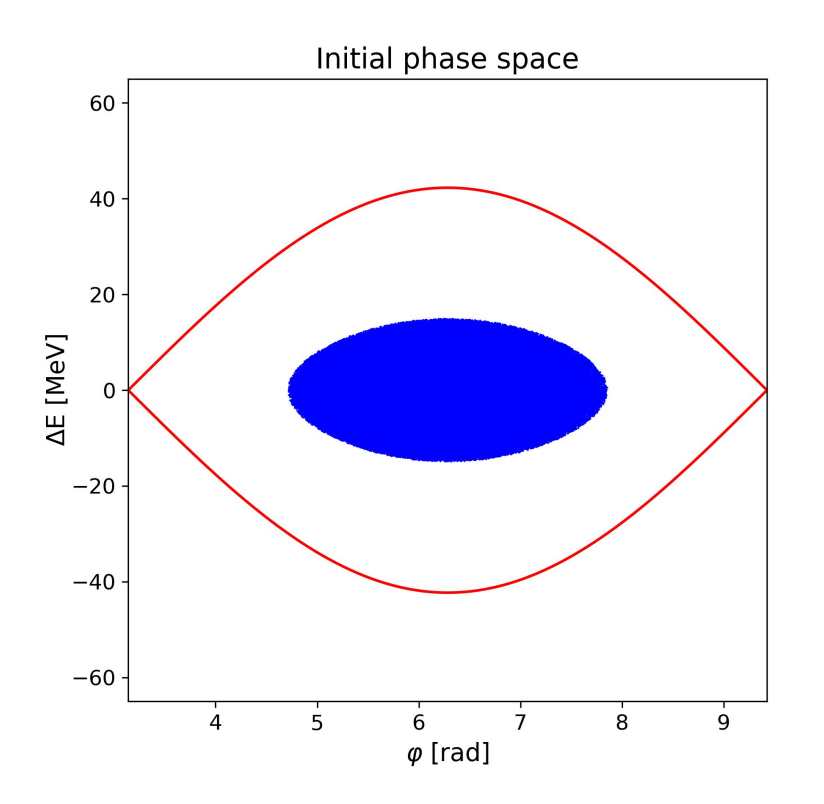

Example simulation of a bunch undergoing oscillations at injection

Here, the tracking can be completely parallelized

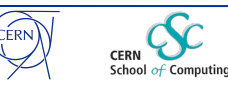

### Use Case: BLonD Applications (more complicated)

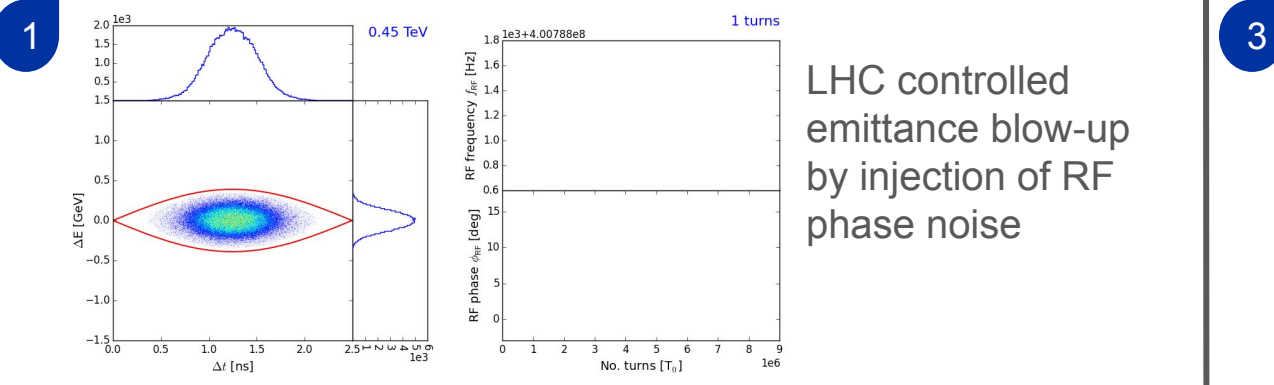

LHC controlled emittance blow-up by injection of RF phase noise

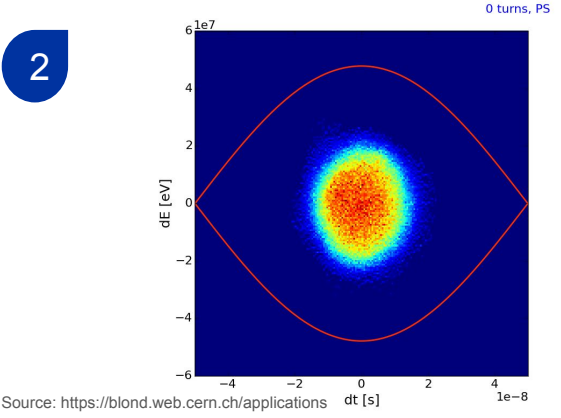

PS-to-SPS transfer with RF manipulations: bunch splittings, bunch shortening and rotation.

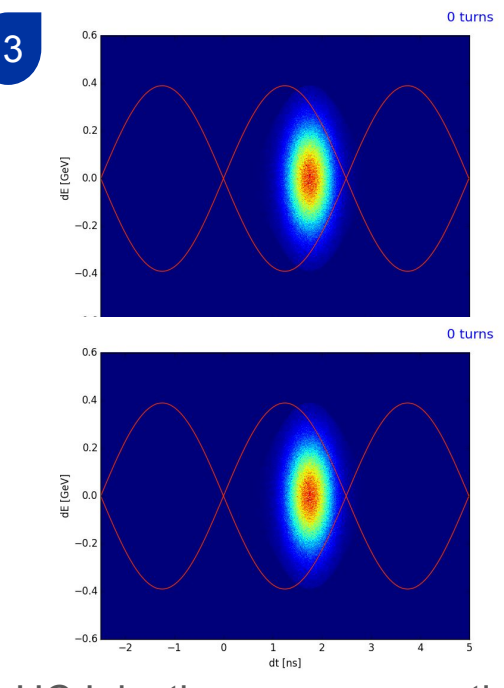

LHC Injection errors correction with beam feedbacks: phase-loop (top) and synchro-loop (bottom)

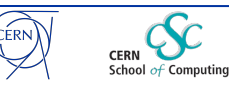

# Use Case: Longitudinal Phase Space Tomography

- Goal: Reconstruct the distribution of a particle bunch in longitudinal phase space
- Analogous to medical Tomography
	- Breathing patient [2]
	- Bunch rotating in phase space
- Input:
	- Accelerator and beam parameters
	- Measured (or generated) 1D bunch profiles
- Output:
	- Reconstructed 2D phase space distribution

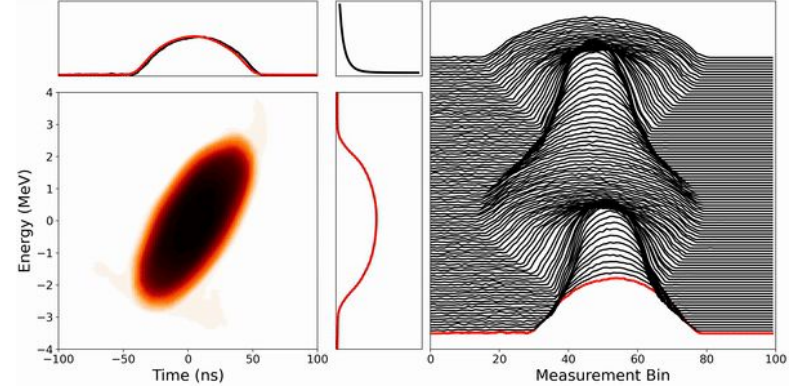

Rotating bunch in phase space in the PSB [1]

[1] <https://tomograp.web.cern.ch> [2] A. Biguri et al. "A General Method for Motion Compensation in X-ray Computed Tomography", https://iopscience.iop.org/article/10.1088/1361-6560/aa7675

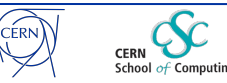

# Use Case: Longitudinal Tomography

Two main parts of the application

- 1. Tracking
	- Generate a distribution of particles
	- Track particles for a number of turns (based on applying equations of motion)
	- Store the phase/time and energy coordinates of the particles
	- Massively parallelizable
- 2. Tomography reconstruction
	- Initialize weights for particles based on their coordinates
	- Reconstruct a profile based on initial weights
	- Iteratively adjust both weights and reconstructed profile until convergence (based on difference)
	- Partly parallelizable

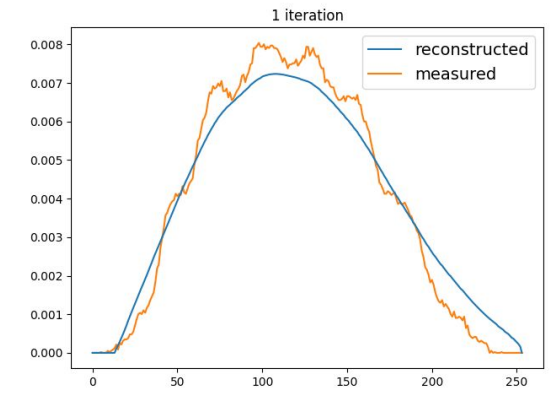

Measured and reconstructed profile

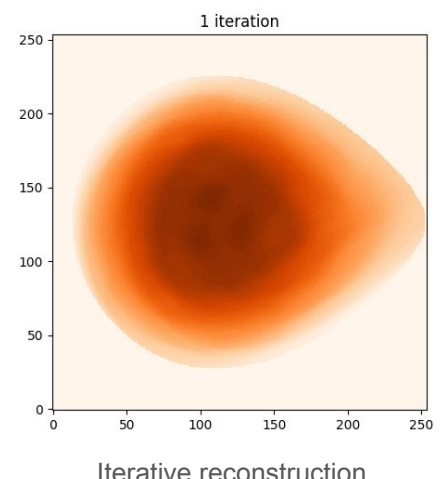

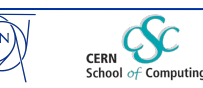

# How can BLonD and Tomography profit from GPUs?

- Computationally intensive
	- Tracking: trigonometric, exponential, etc
	- FFTs: Forward and backward FFTs
	- Linear algebra: Array and vector operations
- Data parallel, mostly dependency-free
- Large input sets
	- Number of simulated particles: 1 Million 1 Billion
- Infrequent need for CPU-GPU memory transfers
	- Apart from periodic need for plotting/data storage, all other operations are GPU-accelerated

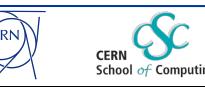

### Interactive Session

- <https://gitlab.cern.ch/beams-and-rf-training/icsc-2024-cupy>
- First steps with CuPy
	- Creating CuPy arrays
	- Timing basic CuPy array operations
- When considering doing work on GPU, keep four things in mind
	- **Input size**: Large enough to keep GPU cores busy?
	- **Arithmetic Intensity**: Is the computation heavy enough?
	- **Data type length**: Is highest precision necessary or can it be reduced to achieve a better performance?
	- **Memory transfer**: Do we have to copy lots of data? Is there a way to keep them on one device to minimize transfers?
- There is no one-size-fits-all solution
	- Profile your code to see which device performs the best

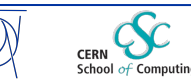

# CuPy Features: Supported functions

Complete list here:<https://docs.cupy.dev/en/stable/reference/comparison.html>

- Includes NumPy and SciPy routines
- CuPy behaves like a drop-in replacement for NumPy/SciPy
- NumPy and CuPy can be used interchangeably

```
import numpy as np
import cupy as cp
for xp in [np, cp]:
    x = xp.arange(10)W = xp.ones((10, 5))
    y = xp.dot(x, W)print(y)
```
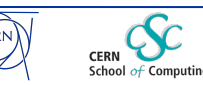

# CuPy Features: Drop-in replacement for NumPy

CuPy Arrays - Almost identical interface with NumPy arrays

```
import numpy as np
import cupy as cp
# Supports all array creation routines, like zeros, ones, empty, etc
dev_a = cp.arange(10, dtype=int)
dev_b = cp.array([1, 2, 3, 4])
print(type(dev_a)) ## Output: <class 'cupy.ndarray'>
# Can be printed out of the box, though this results in device to host memory copying
%time print(dev_a) ## Output: [...] Wall time: 2 ms
a = np.arange(10, dtype=int)
%time print(a) ## Output: [...] Wall time: 223 µs
```
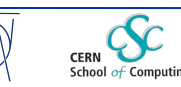

# CuPy Features: Drop-in replacement for NumPy

```
# strided with start stop index
print(dev_a[1:-1:2])
# using list of indices to gather
print(dev_a[[0,2,4]])
# or with boolean list
print(dev_a[dev_a % 3 == 0])
```
CuPy also supports all sorts of indexing Equation CuPy interoperable with NumPy arrays

```
# To get an array back to the host is simple:
b = cp.asnumpy(dev_a)
c = dev_a.get()print(type(b), type(c))
# Cupy can (in exceptions) operate solely on numpy arrays
print(cp.allclose(b, c))
```
CuPy allows to write CPU/GPU agnostic code

```
# Easy to transfer arrays between device and the host
a = np.arange(0, 20, 2)
dev_a = cp.asarray(a)
# GPU/CPU agnostic code also works with CuPy
xp = cp.get_array_module(dev_a) # Returns cupy if any array is on the GPU, otherwise numpy
y = xp \sin(dev_a) + xp \cos(dev_a)
```
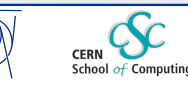

# Flexibility for expressing and launching GPU kernels

#### 1. Supported Numpy functions:

```
# Just a random compute intensive function
def saxpy_trig(x, y, a):
    return cp.exp(a * cp.sin(x) + cp.cos(y))
```

```
res = saxpy_trig(dev_x, dev_y, 0.5)
```
Automatic number of threads definition

Bonus: Fuse operations in a single kernel

```
@cp.fuse(kernel_name='saxpy_trig_fused')
def saxpy_trig_fused(x, y, a):
   return cp.exp(a * cp.sin(x) + cp.cos(y))
```
res **=** saxpy\_trig\_fused(dev\_x, dev\_y, 0.5)

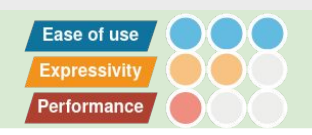

#### 2. Templated kernels for element-wise operations and reductions.

```
saxpy_trig_elemwise = cp.ElementwiseKernel(
     'float32 x, float32 y, float32 a', # Input Types
    'float32 z', # Output Types
    'z = exp(a * sin(x) + cos(y))', # Operation
     'saxpy_trig_elemwise' # Kernel name
\mathcal{L}
```

```
res = saxpy_trig_elemwise(dev_x, dev_y, 0.5)
```
# Automatic number of threads

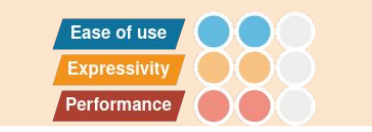

#### 3. With "raw" CUDA code

```
definition definition definition
                                                      saxpy trig raw = cp.RawKernel(r``
                                                      #include <cupy/complex.cuh>
                                                      extern "C" __global__
                                                      void saxpy_trig_raw(const float* x, const float* y,
                                                                        float a, float*z, int n)
                                                      {
                                                          int tid = blockDim.x * blockIdx.x + threadIdx.x;
                                                          if (tid < n)
                                                             z[tid] = exp(a * sin(x[tid]) + cos(y[tid]));
                                                      }
''', 'saxpy_trig_raw') 
                                                      res = saxpy_trig_raw(args=(dev_x, dev_y, 0.5, 
                                                                             dev out, len(dev x)).
                                                                         grid=((len(dev_x)+1023)//1024,),
                                                                         block=(1024,))
```
- Also supports loading pre-compiled kernels

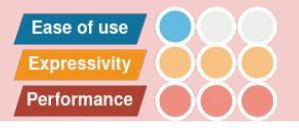

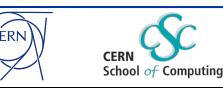

# CuPy Features: Access CUDA API

Exploring the available device and its attributes

```
import cupy as cp
device = cp.cuda.Device()
device.use()
```
print('Using device: ', cp.cuda.runtime.getDeviceProperties(device)['name']) *## Output: Using device: b'Tesla T4'*

```
attributes = device.attributes
properties = cp.cuda.runtime.getDeviceProperties(device)
print('Number of multiprocessors:', attributes['MultiProcessorCount'])
## Output: Number of multiprocessors: 40
```
print('Global memory size (GB):', properties['totalGlobalMem'] **/** (1024**\*\***3)) *## Output: Global memory size (GB): 14.58062744140625*

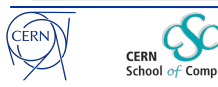

# CuPy Features: Access CUDA API to time functions

#### CUDA events to time GPU kernels

```
# It is trickier to time GPU kernels, because they behave asynchronously w.r.t the host
def benchmark(func, args, n_repeat=10, n_warmup=1):
     import cupy as cp
     gpu_start = cp.cuda.Event()
     gpu_end = cp.cuda.Event()
     for i in range(n_warmup):
         out = func(*args)
     gpu_start.record()
     for i in range(n_repeat):
         out = func(*args)
     gpu_end.record()
     gpu_end.synchronize()
     t_gpu = cp.cuda.get_elapsed_time(gpu_start, gpu_end)
     print('Average GPU time (ms): ', t_gpu / n_repeat)
```
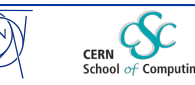

### CuPy Advanced Features: Streams

- Concurrency through pipelining
- Overlap memory transfers with kernel executions

Memcpy (D2H) Sequential: Memcpy (H2D) | Kernel Exec

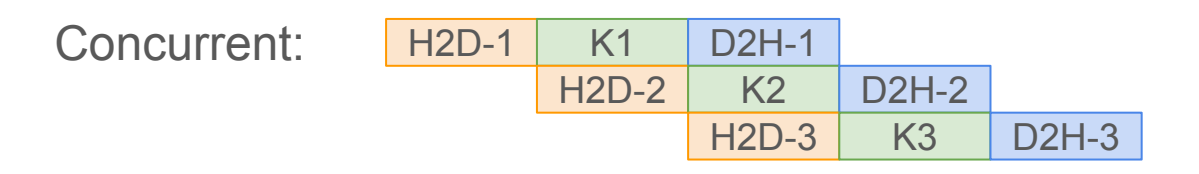

H2D: Host to Device, D2H: Device to host Time

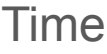

Time

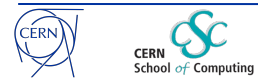

### CuPy Advanced Features: Streams

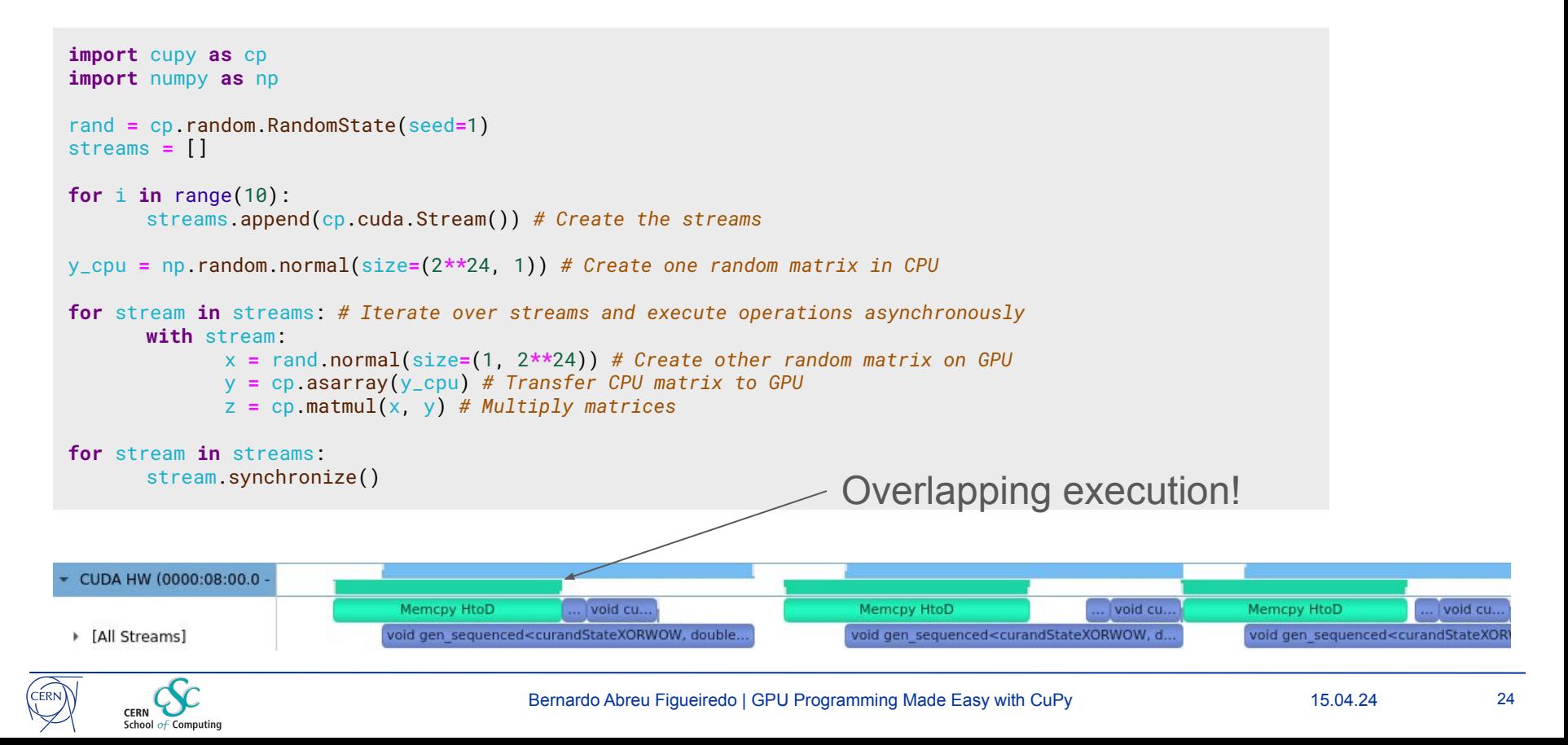

# CuPy Advanced Features: Memory Pool

• Memory allocations (on the GPU) can be costly

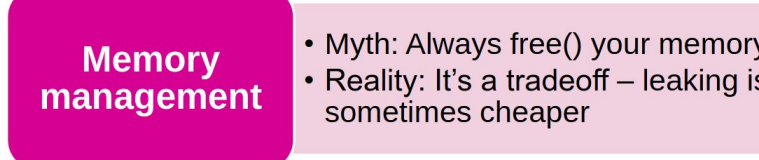

Introduction to Efficient Computing, A. Nowak, tCSC-22

- Memory pool: Software managed GPU memory region
- Instead of deallocating memory: Keeping it for future use
- Caches allocated memory blocks
- Reduce cost of alloc/free

No Mem Pool I \w Mem Pool

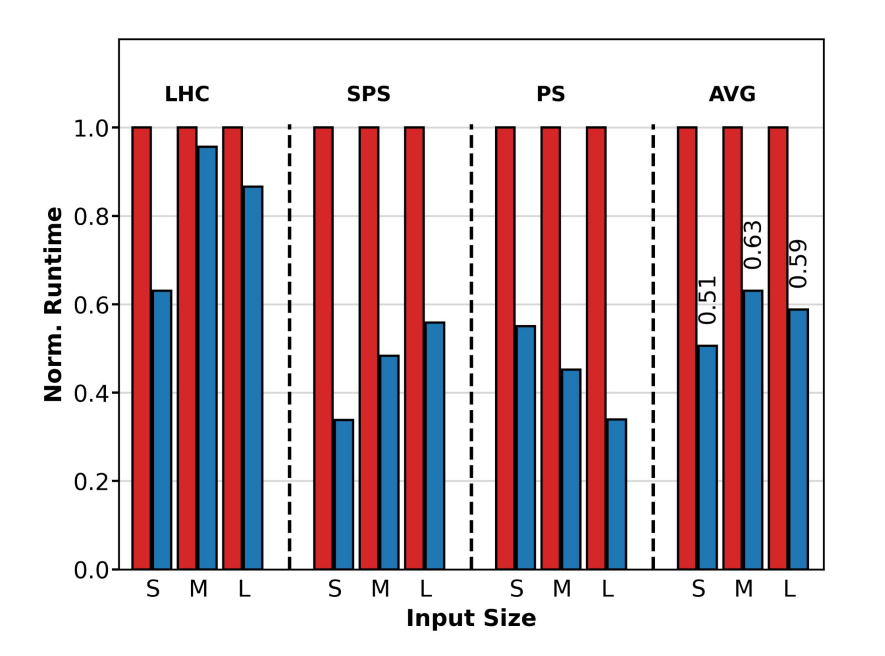

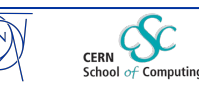

# GPU Models used at CERN

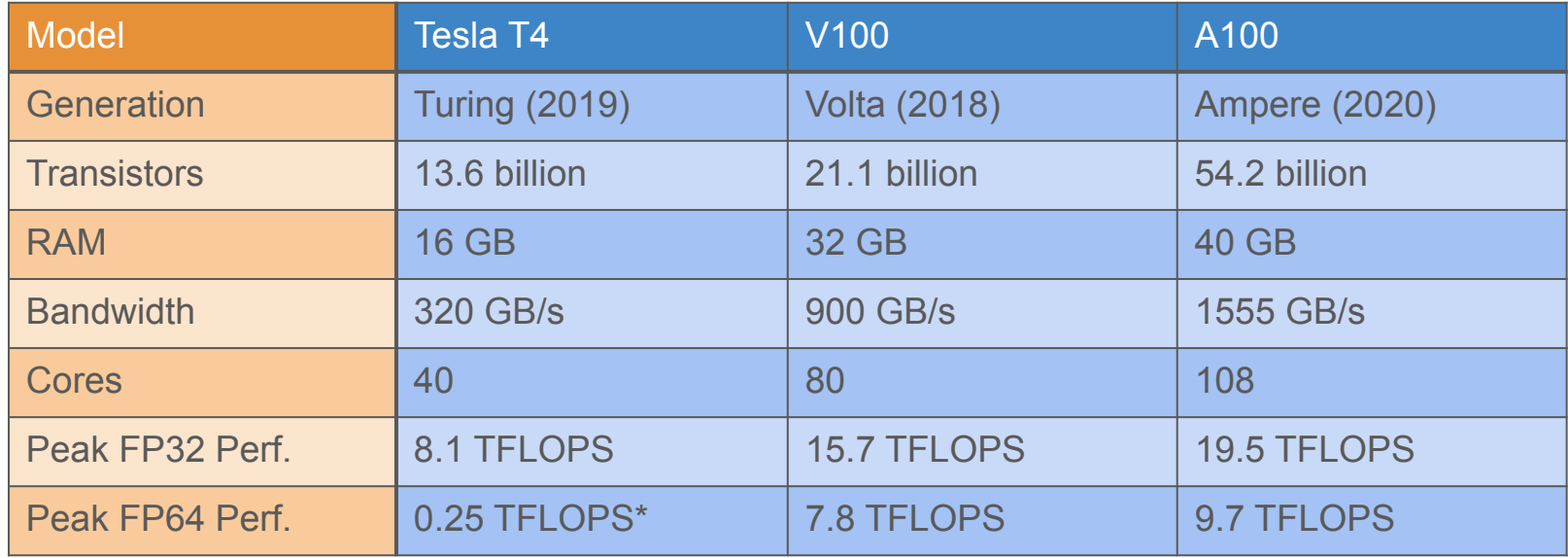

 $TFLOPS = 10^{12}$  floating-point operations per second \* Estimated value, not given in documentation

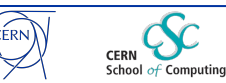

# Results of using GPU for Longitudinal Tomography

- Initially: Python and C++/OpenMP
- Now: Python, choice between C++/OpenMP and CuPy with raw CUDA kernels
- Tracking and reconstruction more than 25x faster on GPU
- Impact stronger with 32-bit floats (single precision)
- Side effects: Better performance outside of CUDA kernels (using CuPy functions instead of NumPy functions)

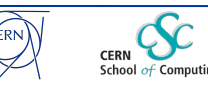

# GPU Benchmarks for Longitudinal Tomography

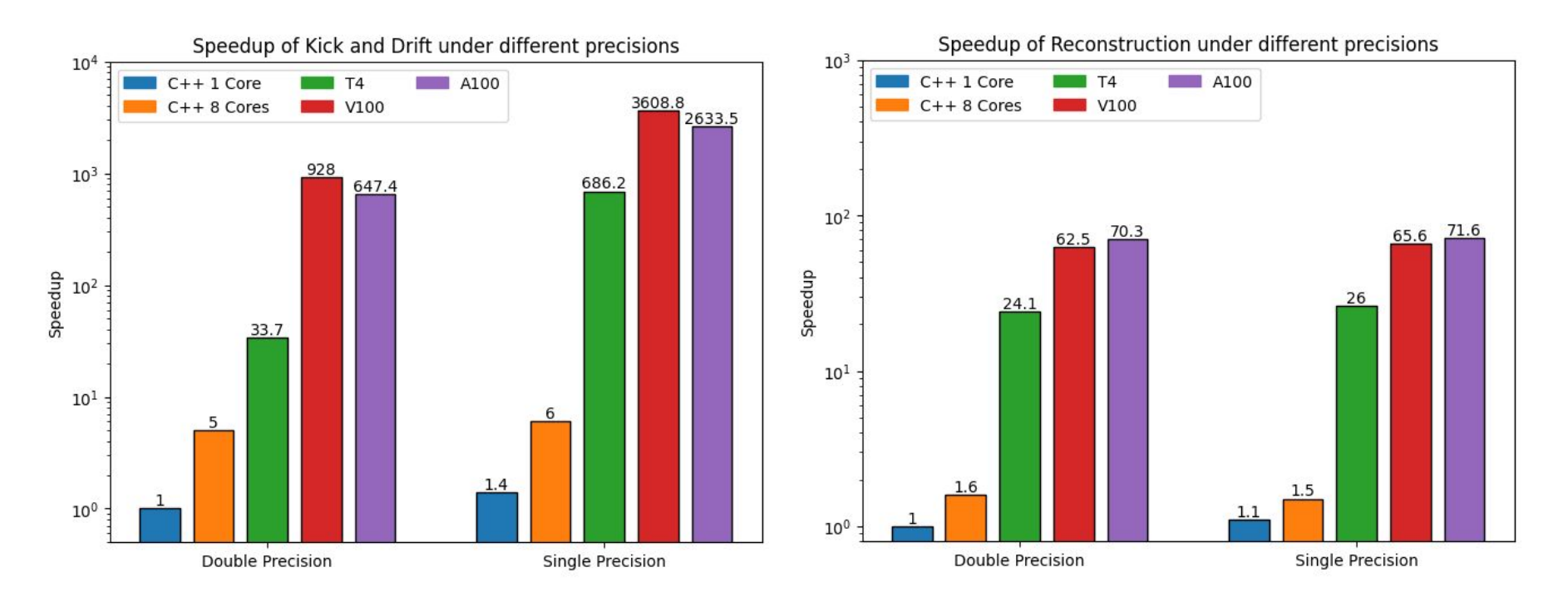

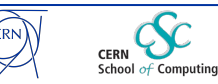

# CuPy BLonD Speedup

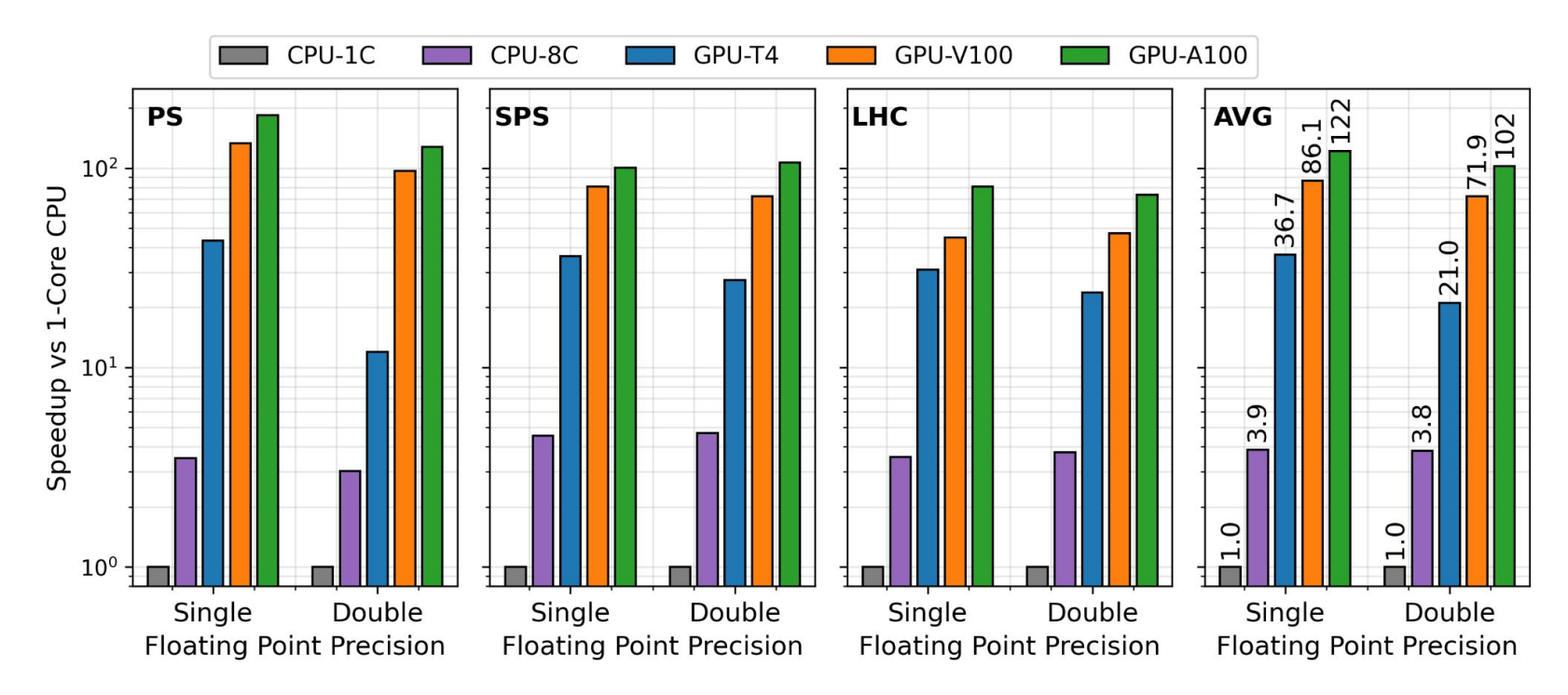

Over two-orders of magnitude speedup in three real-world test-cases. Baseline: Intel Xeon Silver 4216

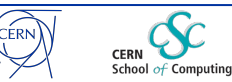

# Getting Started with CuPy

- Requirements:
	- NVIDIA CUDA GPU
	- CUDA Toolkit v11.2 or higher
	- Python 3.9 or higher
- Easy installation with pip or conda:
	- conda install -c conda-forge cupy
	- pip install cupy
- More information:<https://docs.cupy.dev/en/stable/install.html>

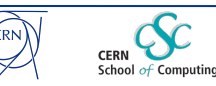

# Accessing Resources Interactively

- Notebooks (GUI):
	- Swan (Need to request access)
		- [https://swan-k8s.cern.ch](https://swan-k8s.cern.ch/)
		- Equipped with T4 GPUs
- Scripts & command line interface
	- IXPLUS Service
		- Equipped with T4 GPUs
		- ssh address: [user]@lxplus-gpu.cern.ch

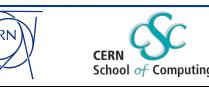

31

### Accessing Resources in Batch mode

- Submit jobs: condor submit  $-i$ condor.sub
- Available GPU models:
	- $\circ$  A100
	- V100
	- $\circ$  T4
- **Better for longer runs**
- More information at: <https://batchdocs.web.cern.ch/>

```
####################
# File: condor.sub
# HTCondor submit file
####################
```

```
# Define executable script
executable = condor.sh
```

```
# Define output/ error files
output = output.txt
error = error.txt
log = log.txt
```

```
# Request 1 GPU
request_gpus = 1
```
# Optionally, specify GPU model name requirements **=** regexp("A100", TARGET.GPUs\_DeviceName)

**+**MaxRuntime **=** 3600

queue

*#!/bin/bash #################### # File: condor.sh # Simple executable script ####################* source \$USER/.bashrc

python my\_script.py

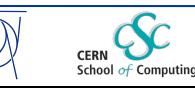

### Key Takeaways

- GPUs offer massive computing capacity
	- Harvesting it can be tedious
- High-level libraries can simplify GPU development
- CuPy: A good first step to start with GPU programming
	- User-friendliness
	- Flexibility
	- Performance, low-level support
- Impressive real-world speedup
	- BLonD: 20-100x faster
	- Tomography: 6-20x faster
- Easy to get started
	- Plenty of resources at CERN
	- Interactive and batch access

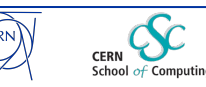